## **SAIS ERROR 403**

For students reactivating their SAIS accounts, they may encounter a 403 error just like the one displayed below. To resolve this issue, you may follow the following steps:

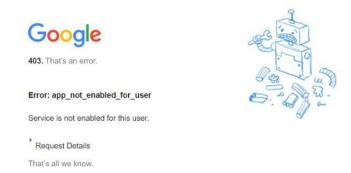

<u>Step 1:</u> Send an email addressed to the OUR SAIS Team (<u>sais.uplosbanos@up.edu.ph</u>) indicating the concern along with a **screenshot of the 403 error**.

**Step 2:** Wait for the SAIS Team to notify you through email once the issue is fixed. Once fixed, you may try to log in again.